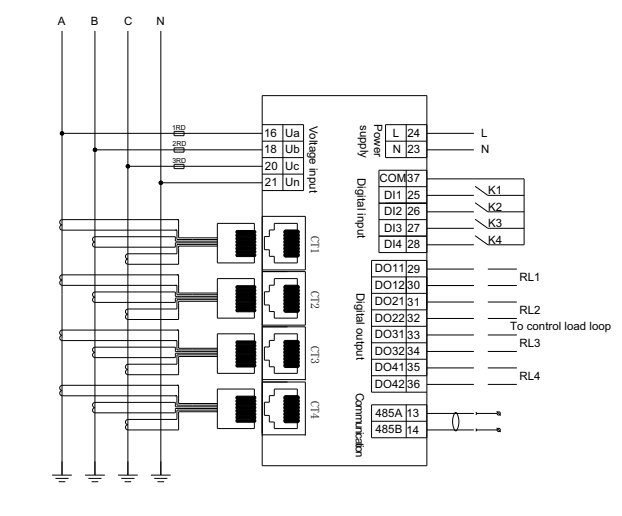

# **3. Function Description** 3.1 Power symbol

KPM312 provides bidirectional power calculation, power and power factor polarity as<br>shown in the figure.

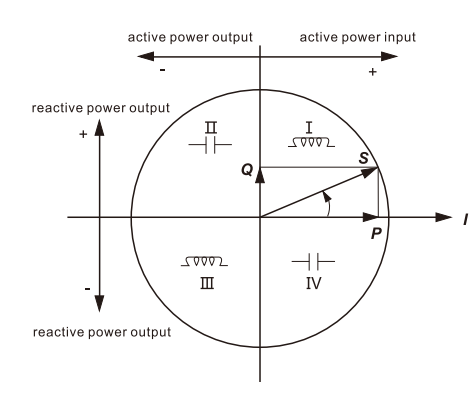

 Power consumption AC voltage loop: <0.5VA / phase (rated) AC current loop:< 0.75VA / phase (5A) Device power supply circuit: <3VA

Overload capacity

AC voltage loop 1.2 times rated voltage, continuous operation. 2 times rated voltage, allow 10S. AC current loop 1.2 times rated current, continuous operation.

20 times rated voltage, Allow 1S.

Rated voltage: 3\*220VAC

Rated current: 4 channels optional : 5A, 100A, 400A, 800A,

with split core current transformers

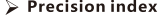

**Power frequency withstand voltage:**

 Comply with GB /T13729-2002, Power frequency voltage 2KV, Insulation resistance 1 minute.

**Vibration response**: IEC255-21-1:1998, level 1 **Vibration durability**: IEC255-21-1:1998, level 1 **Impact response**: IEC 255-21-2, level 1 **Impact durability**: IEC 255-21-2, level 1 **Collision**: IEC 255-21-2, level 1

#### 1.5. EMC performance

**Electrostatic discharge immunity**: IEC61000-4-2,level 4 **Fast pulse group immunity:** IEC61000-4-4, level 4 **Surge immunity:** IEC61000-4-5, level 4 **Power frequency magnetic field immunity:** IEC61000-4-8, level 4

#### **2. Installation and wiring 2.1. Selection criteria**

#### **Note: The rated current is divided into four levels: A, B, C, D.**

A for primary 5A, B for primary 100A, C for primary 400A, and D for primary 800A. Each channel can be worked with different current level. Users can choose 1-4 channels as their needs.

For example, 1A2A means channel 1 and 2 rated current is 5A respectively,

channel 3 and 4 are not chosen, the default is 5A.

# **Basic functions:**

Three phase voltage, 4 channel three phase currents, active power, reactive power, apparent power, active and reactive energy, power factor, frequency, 2-31st harmonic content, max& min value statistics, voltage and current imbalance rate, total power demand statistics, multi tarif f power and historical power consumption statistics, load and operation time statistics, optional 4 wires temperature measurements and 4 wire digital inputs and outputs.

# **2.4 Typical wiring**

KPM312 provides star system wiring, the common wiring mode is as follows: **Star system wiring**

#### **3. 2. Power measurement**

1. Measure the import and export total active and total reactive energy of the 4 circuits, and calculate the sum of import and export bidirectional power and net import and export power.

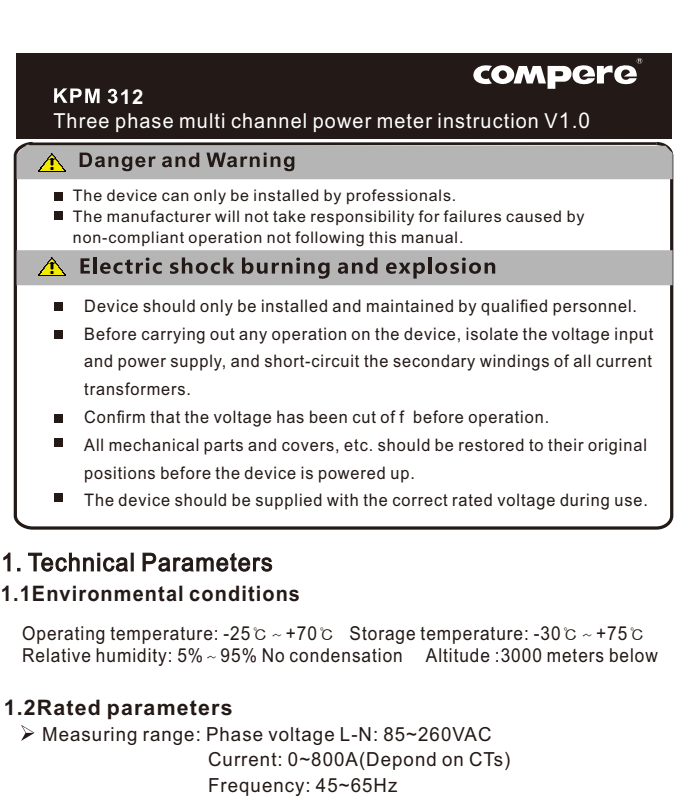

2. Multi-rate energy statistics: 4 rates, 4 time zones, and 24 time periods can be set.

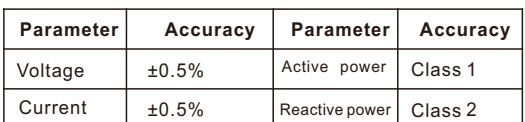

# 1.3. Electrical insulation performance

3. Recent 12-month history of import and export total active power, total reactive power and multi-rate power statistics.

4. Class 1.0 accuracy for active power and Class 2.0 for reactive power.

#### **3.4. Digital input**

KPM312 provides 4-channel digital input, used to detect the circuit

breaker position signal, switch position signal and other status information.

DC24V power supply is provided inside the equipment, when the scene

requires a switch input function, external access passive contact signal, when the external contact closed, the corresponding digital input state is also turned on.

**Note:** Terminal 37-40 is the digital input public terminals. Users can connect any of them.

#### **4. Operating instructions 4.1.Interface display**

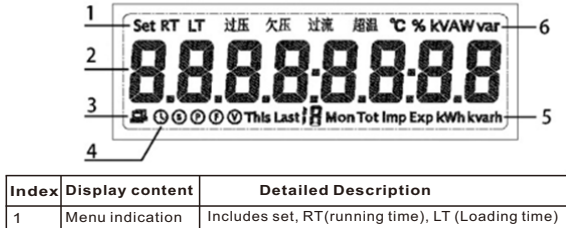

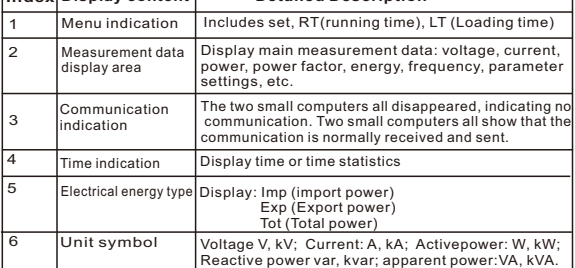

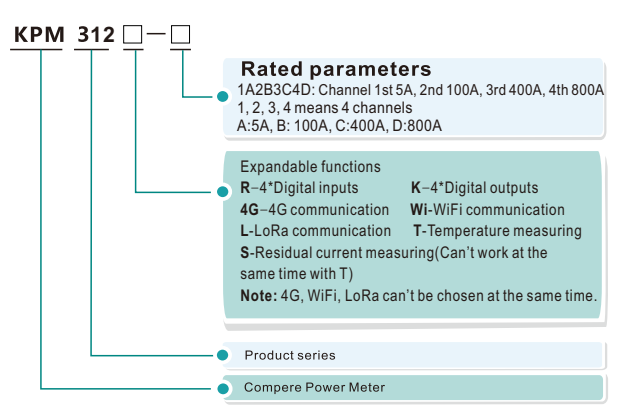

# **Insulation resistance:** Comply with GB / T13729-2002, Insulation resistance ≥50MΩ

**Impulse voltage:** Comply with GB / T13729-2002, withstand the impact of 1.2 / 50US, 5KV peak standard lightning.

### 1.4. Mechanical properties

# **Note: Standard DIN 35mm rail installation**

### **2.3 Terminals**

#### **2.3.1 Current sampling terminals**

From left to right, 1st loop (CT1), 2nd loop (CT2), 3rd loop (CT3), and 4th loop (CT4) .

# **2.3.2 Indication of voltage power supply terminals**

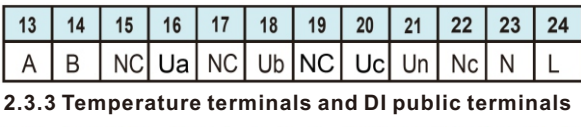

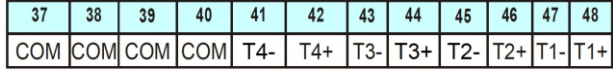

#### **2.3.4 DI & DO terminals**

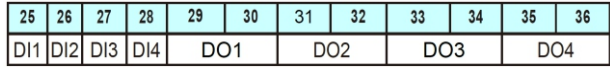

# **2.3.5 Terminals definition**

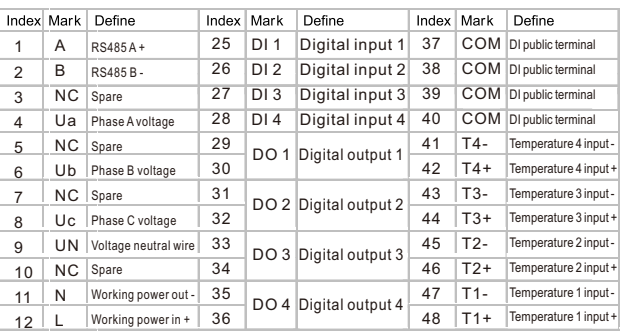

#### **3. 3. Wireless communication**

This function needs to be paired with Compere Lora receiver module.

**Lora** : Working frequency band is: 410~525Mhz (default frequency 475.5Mhz). The theoretical transmission distance is 3.5km. Before use, please set two modules on the same channel and in transparent transmission mode. Lora communication adopts Modbus-RTU protocol, default baud rate is 9600 bps with no parity.

**4G** : Only works in client mode. MQTT and Modbus-RTU transparent

protocol can be used to communicate with master. Need to set the master IP, port, MQTT account and password by Touch Energy.

**WiFi:** Only works in client mode. MQTT and Modbus-RTU transparent

protocol can be used to communicate with master. Need to set the master IP, port, MQTT account, password WIFI name and password by Touch Energy. Only support 2.4G WiFi

### **3.5. Relay output**

KPM312 provides 4 relay outputs and 2 action modes. The user should identify whether the relay is in remote control or over limit alarm control. In dif ferent control modes, the relays operate in dif ferent ways.

# 2.2 Shape and opening size

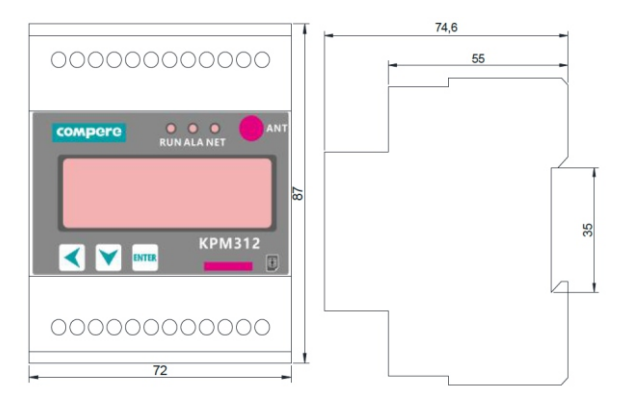

#### **Remote control:**

The relay is controlled by commands from the PC or PLC via communication.

#### **Over limit alarm control:**

The relay is controlled by an electrical parameter inside the device as a response to a set value control alarm condition.

# **The 2 relays operate as follows:**

#### **Remote control:**

The relay closes by accepting a PC or PLC command. The relay status will remain until the PC or PLC issues a release command or the meter loses power.

#### **Over limit alarm control:**

When the trigger relay's alarm signal is generated, the relay operates. The relay will not release until all the alarm conditions for the trigger relay disappeared or the meter has lost power. If the meter resumes power and the alarm condition still exists, the relay will act again.

**Note:** The mode setting of the relay needs to use KPM312 setting software to set through Rs485.

#### **3.6 Temperature measurement**

Optional 4-wire temperature measurement, using a 10kΩ NTC temperature sensor with an accuracy of 1%.

The 4-wire temperature corresponds to the temperature measurement of 4 channels by default.

# **4.2 Operations**

There are 3 touch operation buttons on the panel. These 3 buttons are labeled as  $\mathbb{R}$  keys,  $\mathbb{V}$  keys, and  $\mathbb{R}$  keys from left to right. The display of dif ferent measurement data and the setting of parameters can be realized by the operation of the three buttons.

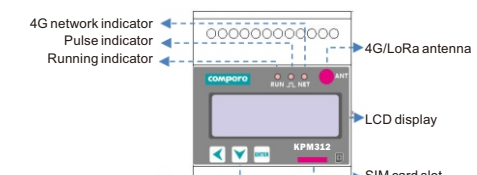

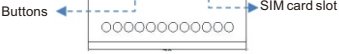

Note: The ANT antenna hole is only displayed when the 4G and LoRa functions are open, and the SIM card. The slot is only displayed when it has 4G function

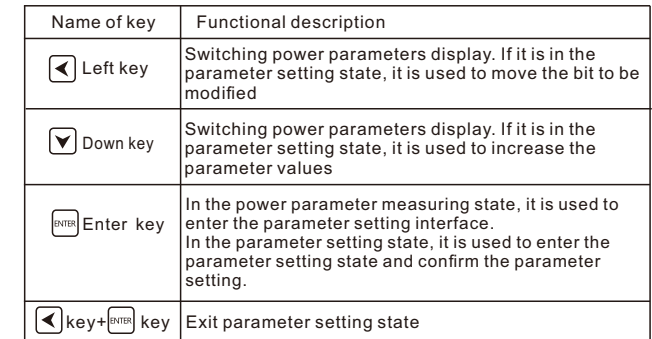

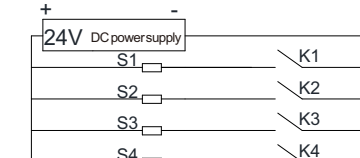

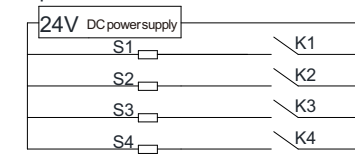

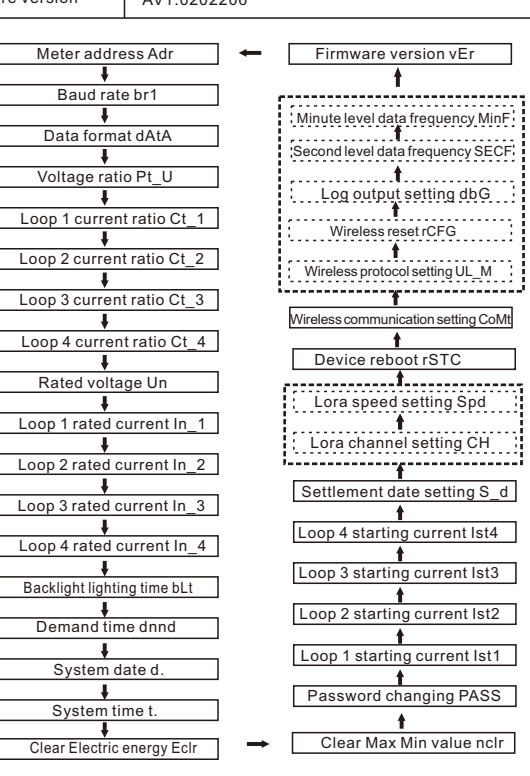

KPM312 provides MODBUS-RTU communication protocol through RS485 port, with 1 start bit, 8-bit data bits, 1/0 odd even parity bit, 1 stop bits. Each byte length is 11 bits.

Supported baud rates: 1200, 2400, 4800, 9600, 19200, 38400 bps. Default communication parameters: Modbus RTU protocol, 9600bps, no parity.

#### **Setting interface**

# **The format of the data frame is as follows:**

**Address field + Command field + Data field + CRC check area**

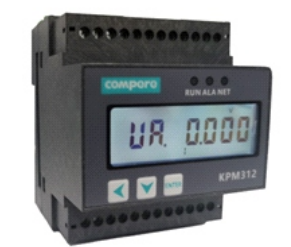

In the electric parameter measuring state, press the  $\bigtriangleup$  key to switch to display the content as shown below.

Please contact supplier for KPM312 Modbus-RTU protocol for more details. **Note:** The address displayed and set on the interface is the address of loop 1, and the addresses of loop 2 to 4 are incremented by 1 on the basis of the address of loop 1. During use, devices on the same bus need to be set every 4 addresses.

# **7. Contact information**

Press **BNER** button can enter the modification state of the parameter vaule, and it is accompanied by the flashing of the modified character. Meanwhile, you can change the parameter value bythe  $\blacktriangledown$  button. After the modification, press the  $\frac{1}{2}$  button to confirm, you can modify the next parameters. You can also press the  $\leq$  and the  $\leq$  key to exit the modification state and return to the measurement interface.

> Henan Compere Smart Technology CO., LTD. Telephone: +86-371-67890039 Fax: +86-371-67890037 Sales hotline: +86-86181681 Web: www.comperepower.com Address: Dongming Road No.41, Zhengzhou, Henan, China

**The final interpretation of this manual is owned by Henan Compere Smart Technology CO., LTD.**

Through the device settings interface"CoMt" (wireless communication setting) to select

**Date time query page**

Press the **RARG** key in the parameter measurement interface to enter the password input interface. The default password is 6666. After the password is entered, press the  $\sqrt{\frac{1}{n}}$  key to confirm.

If the input is correct, it will enter the parameter setting interface. If the input error, it will return to the measurement parameter display interface. In the parameter setting interface, Press  $\blacktriangledown$  button to switch the parameter to be modified.

After entered the device details page, click refresh button in Device status  $\cdot$  It is recommended to connect a 100-200Ω in parallel at the end of the until it's online.

When the user does not have any operation within 60 seconds in the parameter modification state, it will automatically return to the power parameter measurement display interface.

> Wireless setting part will only be displayed in WIFI or 4G mode. Lora setting part will only be displayed in Lora Mode.

Press the  $\left[\cos\theta\right]$  key, the position of "no" will flash, press  $\left(\sqrt{\frac{1}{n}}\right)$ , it will be changed to"yES" status, and then press **ENTER** key. **Note: The system only stays in YES status for a few seconds then it will go back to NO. Once u changed to YES status and pressed key, the reconfigure step is finished.**

KPM312 has optional LoRa wireless point-to-point transparent transmission communication, WIFI wireless communication, and 4G wireless communication. Only one of the three can be used.

### **1. LoRa**

Can be set through the interface of the device, mainly to set the channel (4100~5250), communication speed (07~12).

LoRa communication adopts Modbus-RTU protocol.

# **2. WiFi/4G**

KPM312 supports optional WIFI /4G wireless communication. The protocol can be selected between MODBUS RTU transparent or MQTT . The protocol If the number is correct, click the "code search" button to identify the device. can be set in wireless protocol setting(UL\_M). Both of them needs to be set in Touch Energy APP. Specific configuration steps are as follows:

# **Step 1: Set the meter to debug mode**

Enter the setting interface, press service y level of the rCFG page

and set it to "**YES**".

### **5.2 Wireless communication**

**rCFG: YES**

#### **Step 3: Search for devices: As Fig 2**

#### **Input the production number to search**

If the number is wrong, the search button will be grayed and cannot be clicked.

**Note:** The default device ID/ Production number is for loop 1. This ID is used for configuration and connection to the server. The device IDs of loops 2 to 4 are incremented by 1. When uploading data, each loop uses its own ID.

**Step 4. Input the configuration parameters and submit: As Fig 3.**

#### **4.1 Private server settings**

In the voltage measurement page, press the  $\blacktriangleright$  button to switch the display of electrical parameters in one loop, as shown in the figure below. Functions enclosed by dotted lines are available only when selected.

> This page is for the meters sending data to the customers to private server. Input private server address (support domain name and IP address), server port, MQTT account, MQTT password, etc. If using WIFI meter, the local WIFI name and Password are required. WPA2 for enterprise level WIFI can be set too. If using 4G meter, the WIFI name and Password is not required.

### **4.2 4G communication setting**

Input server address (support domain name and IP address), port, MQTT account, MQTT password and submit.The default information is for sending data to T@ENERGY cloud platform.

In the date interface, press the  $\blacktriangledown$  button to display the data as shown in the following figure in turn.

#### **4.3 WIFI communication setting**

Input server address (support domain name and IP address), port, MQTT account, MQTT password, local WiFi name and password (WPA2 for enterprise level WIFI can be set too) and submit. The default information is for sending data to T@ENERGY cloud platform.

#### 5. **Communication**

# **5.1 RS485 communication**

At this time, the device will connect to the Compere maintenance platform.Then use the Touch Energy APP to configure. **Note**:If it is WIFI wireless communication, you need to turn on the mobile hotspot and set the account to **compere-debug** and the password to **kpmdebug**. Then the device will connect to the default hotspot and connect to the Compere maintenance platform for configuration.

Parameter Display Default Meaning CH 4755 4100-5250 Lora channel setting Lora speed setting Spd 09 07-12 Reboot rSTC Device reboot no Wireless CoMt LorA 0-Lora, 1-WiFi, 2-4G communication setting Vireless protoco UL\_M Mqtt 0-Mqtt, 1-\_toU (transparent) setting rCFG Reset information in WIFI /4G mode No Wireless reset "YES" for log output by RS485 Log output dbG No n WIFI /4G mode Second level data SECF 30 30, 60, 300, 900, 1200, 1800, 3600s upload frequency Minute level data 01, 05, 10, 15,20, 30, 60mins MinF 05 upload frequency Firmware version AV1.0202206

#### **Step 2:'Touch Energy' APP meter setting**

**1.Download 'Touch Energy' from Google play or Apple APP store. 2.Click 'Meter setting' to enter the code search page. As Fig 1.**

**Step 5:** Wait for about 20 seconds for the meter to return status information. If the configuration is successful, it will display "Successfully issued, please continue ", click 'Exit' to return to the device ID search interface. Click "next" for bulk quantity meters settings. It will enter the last setting page

and retain the data set last time. Users only need to change the meter number and submit.

- **Note: The device status will be of fline after submitted successfully.**
- **6 Common Failure Analysis**
- **No display after device is powered on**
- Check whether the power supply voltage and other wiring are correct, and the power supply voltage should be within the working range.
- Turn of f the device and host computer, and then restart.
- The device does not work properly after power-on.
- Turn of f he device and host computer, and then restart.

# **Incorrect voltage or current reading**

- Check whether the wiring mode setting matches the actual wiring method.
- Check whether the PT and CT ratio are set correctly.
- Check if GND is grounded properly.
- Check if the shield is grounded.
- Check if the PT and CT are in good condition.
- **Power or power factor is incorrect while the voltage and current is correct.**
- Compare the voltage and current input of the actual wiring and the wiring diagram, and check whether the phase wiring is correct.
- 
- **RS485 communication is abnormal**
- Check whether the communication baud rate, ID and communication protocol
- settings of the host computer are consistent with the device. Check whether the settings of data bits, stop bits and parity bits are consistent with those of the host computer.
- 
- Check if the RS-232/RS-485 converter is normal.

Check whether there is any problem with the entire communication network line (short circuit, open circuit, grounding, whether the shielded wire is

properly grounded, etc.)

Turn of f the device and the host computer, and then turn it on again.

communication line.

**Wireless communication is abnormal**

#### **Lora wireless communication**

Check whether the antenna placement, channel, speed and relative equipment are consistent.

#### **WIFI wireless communication**

Check whether the WiFi hotspot account and password are correct. Check if the WIFI can be connected to the Internet normally

### **4G wireless communication**

Check 4G antenna placement, server is normal, if SIM card is in arrears, etc.

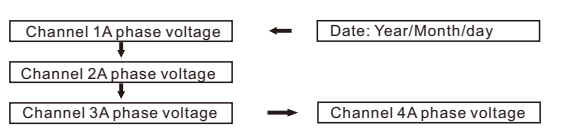

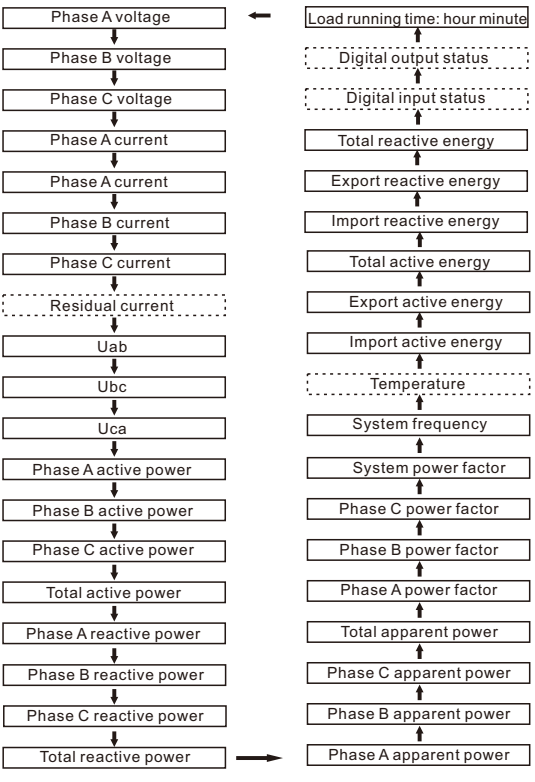

**Parameter measurement pages**

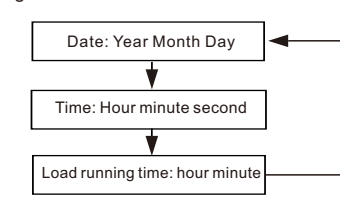

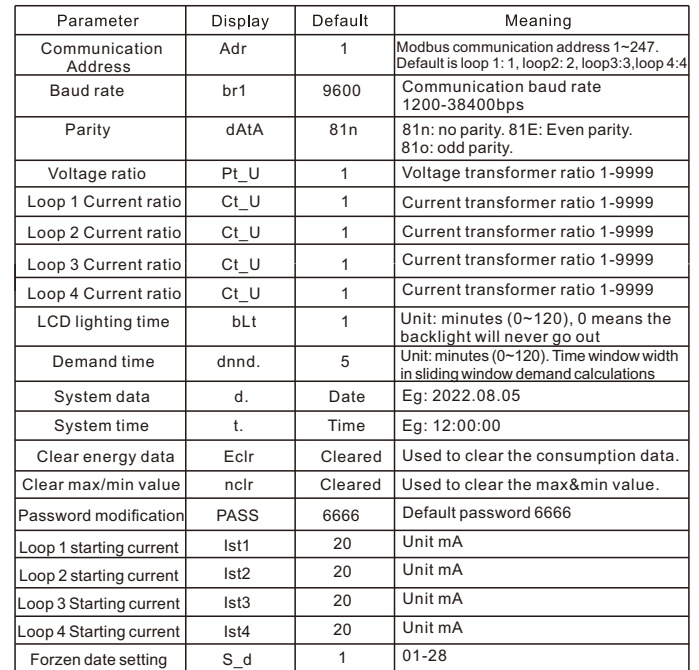

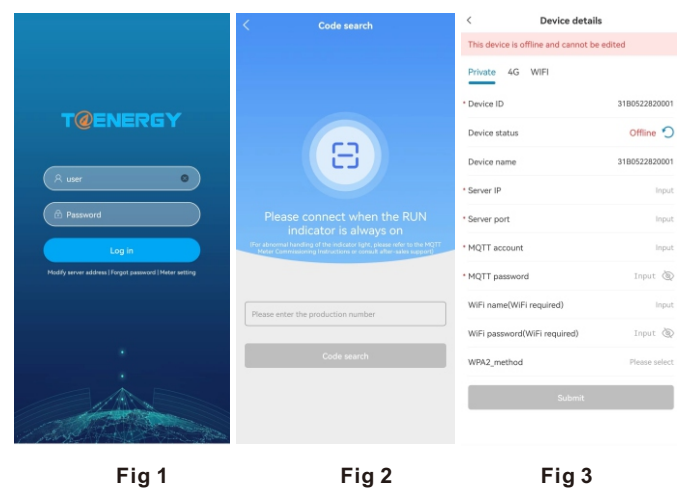